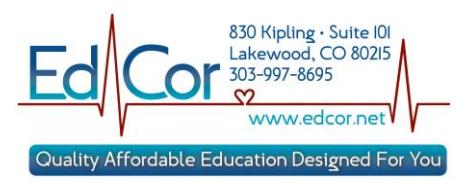

## **AHA Course Completion eCard Instructions**

Thank you for choosing EdCor for your training needs.

American Heart Association is now using ecertificate's. Our goal is to email these ecards to each student within four days, **after** the necessary paperwork documenting successful completion of the course and payment has been received.

<http://ahainstructornetwork.americanheart.org/AHAECARD/ecard.jsp?pid=ahaecard.employerStudentSearch>

You will receive an email at the email address you have provided from eCards@heart.org.

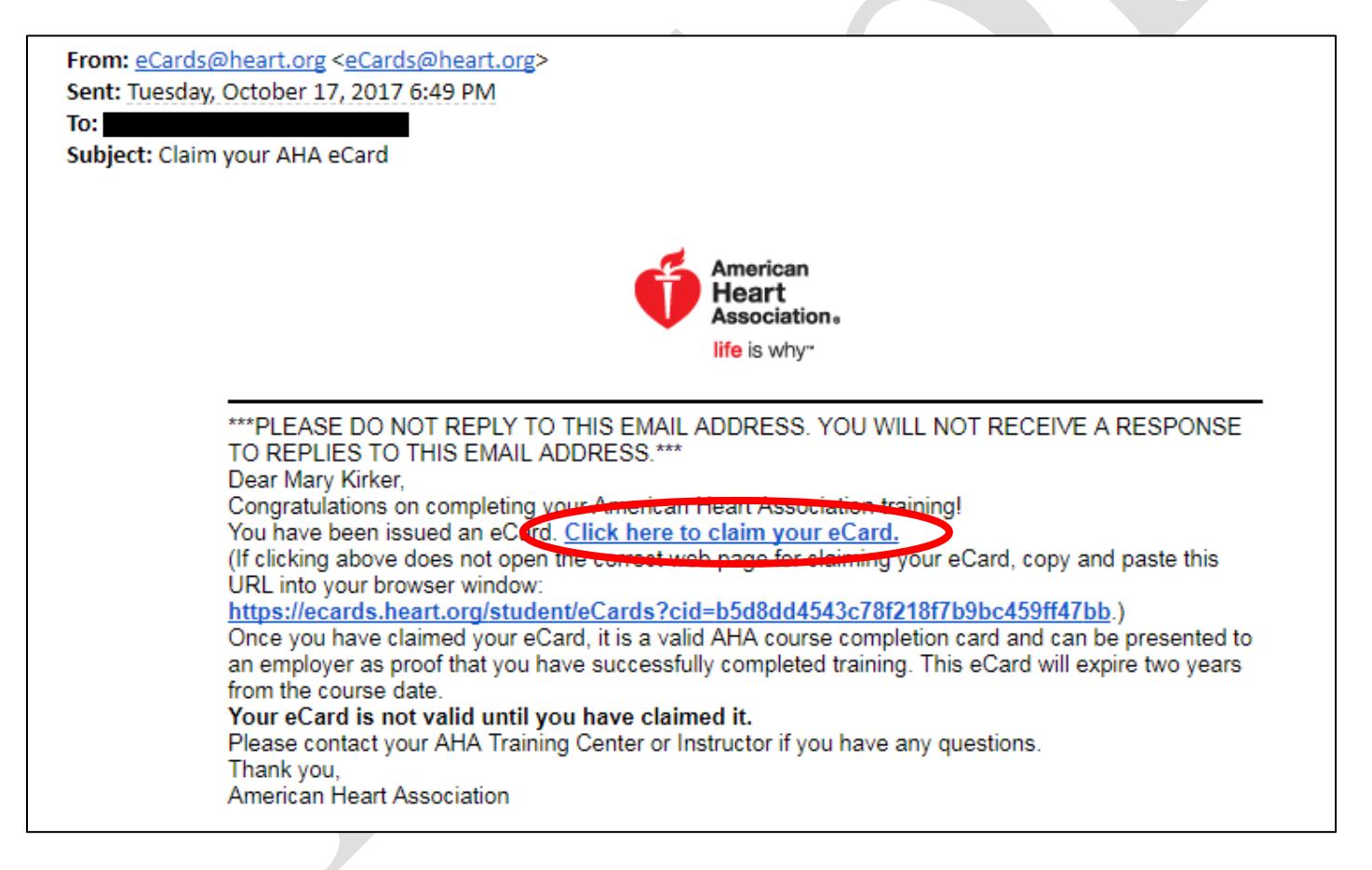

The email will have a link for you to follow to accept your eCard.

It is extremely important that you accept your eCard as soon as you are able to after receiving your email notification.

 Until you have accepted your eCard, your employer will not have access to validate your certification.

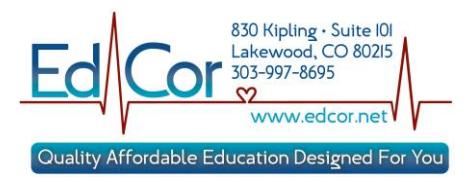

- $\triangleright$  If your employer requires proof or your certification, claim your card immediately and forward your eCard ID or printed certificate to your manager or HR department. **Failure to do so may result in not being allowed to work.**
- ▶ Centura employees: Upon accepting your eCard, provide your manager with your eCard ID.

Click the link in the email. If you have an existing AHA login, you can sign in or create a new AHA Login.

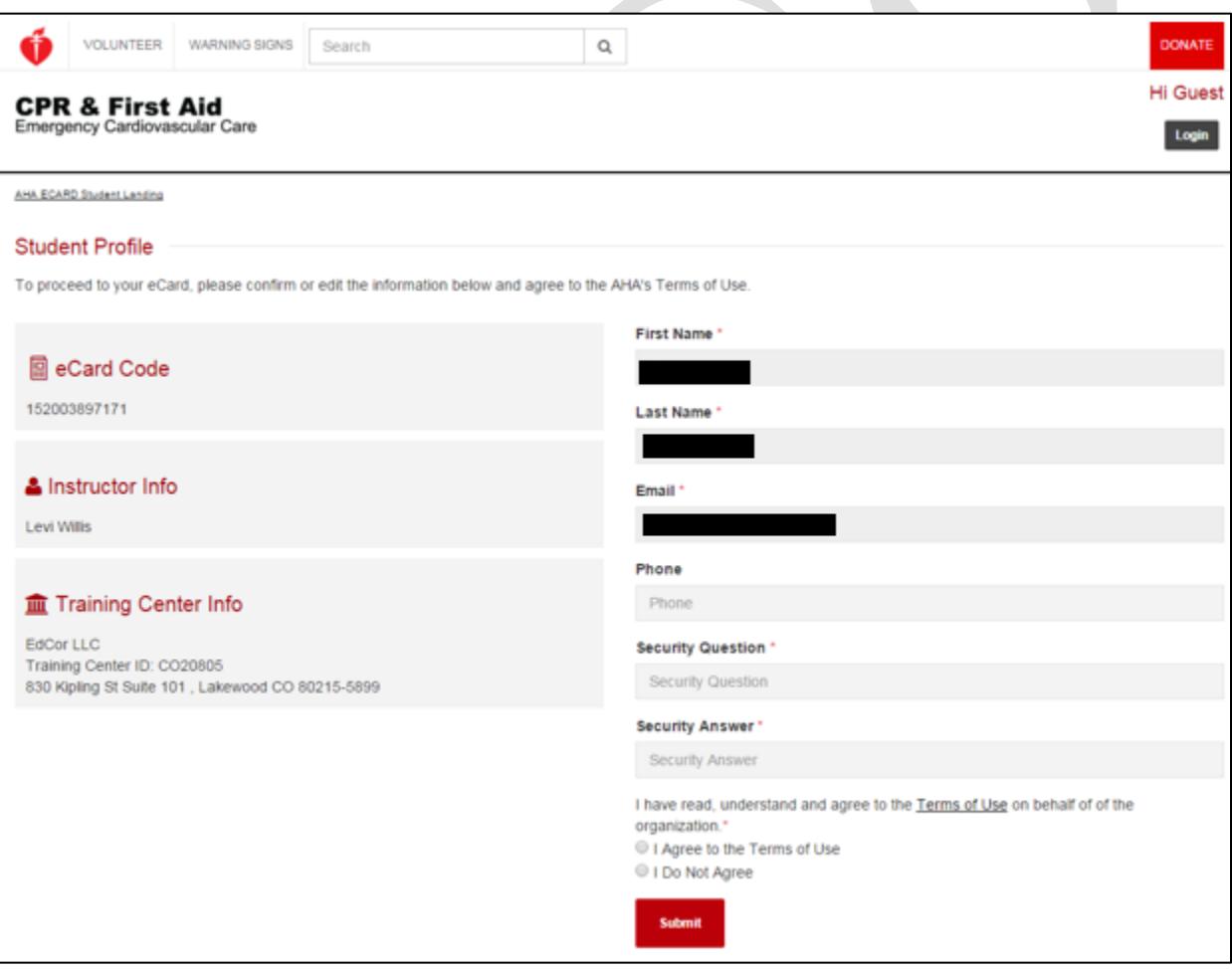

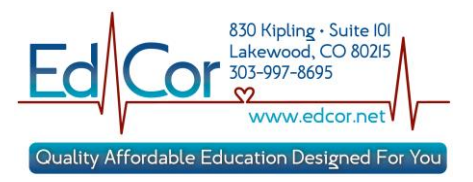

You will be prompted to complete the survey before being able to claim your eCard.

When completing the survey the online course material or key code is considered to be the Student Manual.

Question 5 asking about the student to teacher ratio is based upon outdated ratios.

- For BLS the allowed ratio is 9 to 1.
- For ACLS and PALS the allowed ratio is 8 to 1.

Please answer the question based upon the updated ratios.

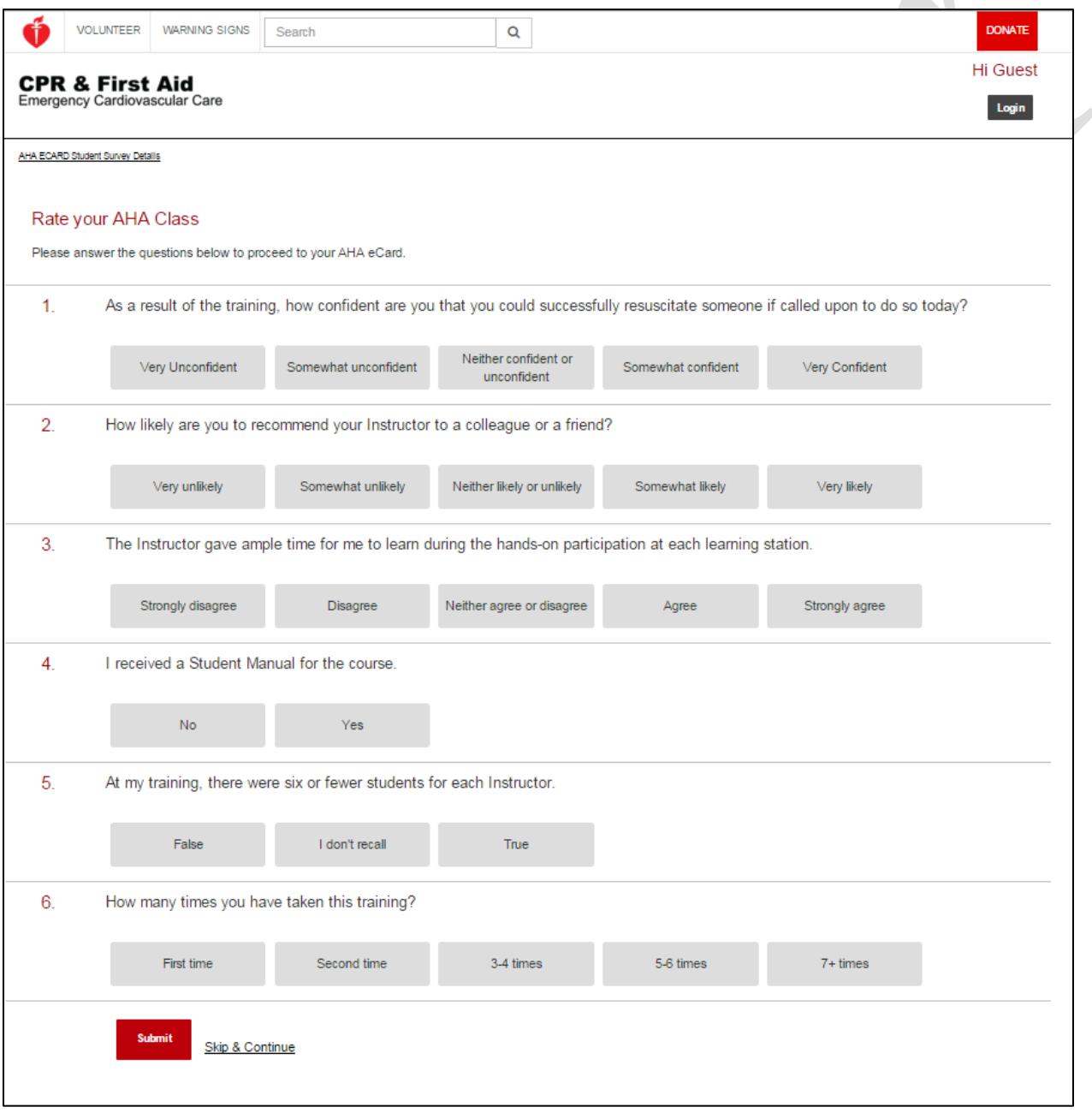

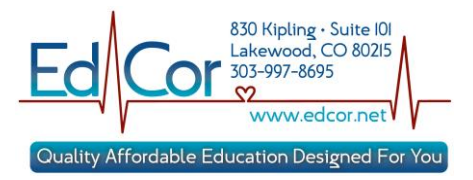

After completing and submitting the survey you will be presented with your eCard.

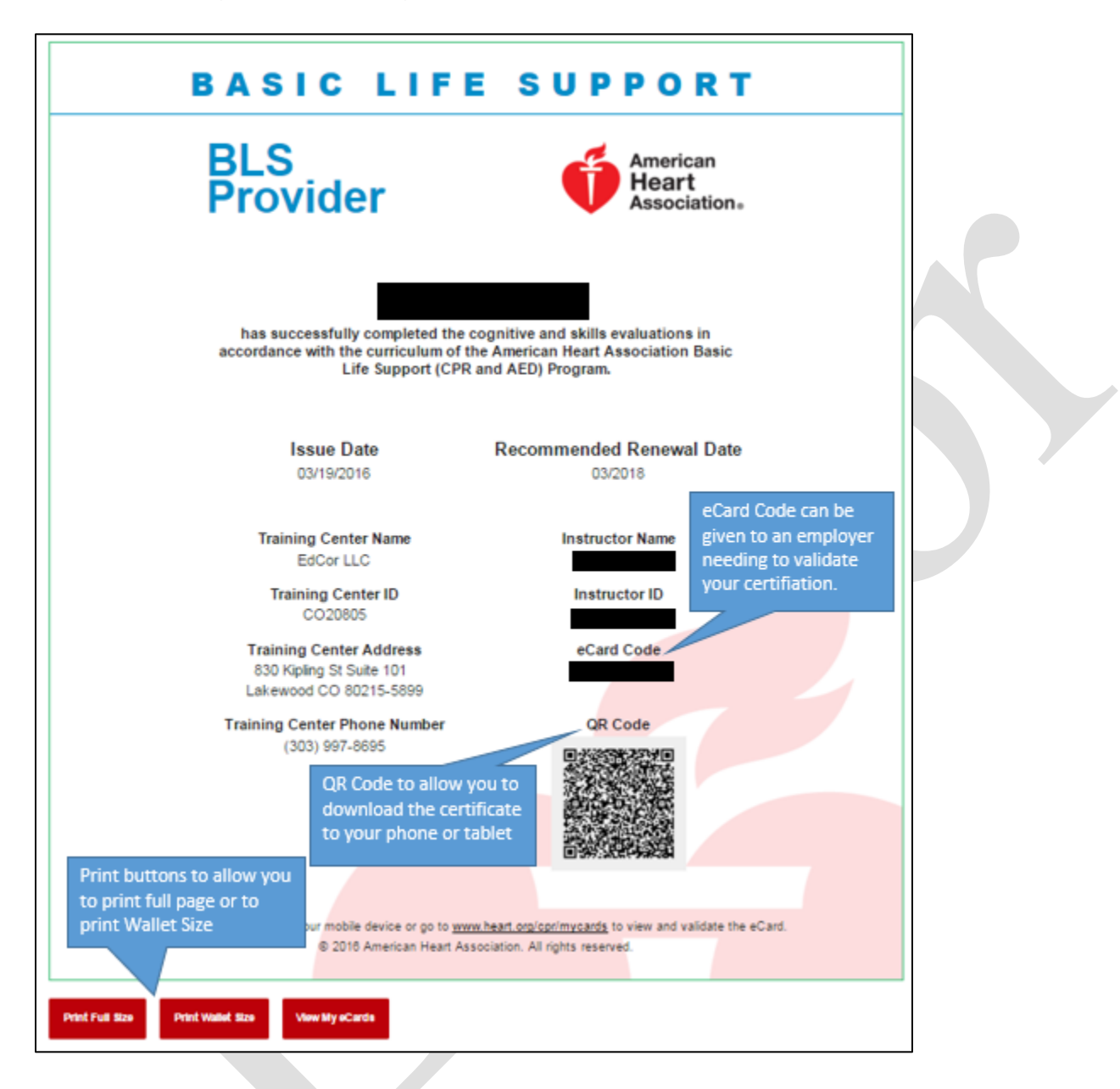

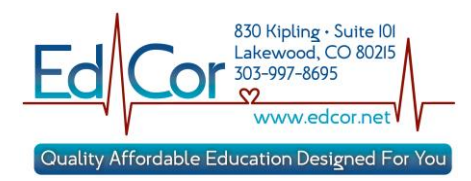

## Wallet Size Sample

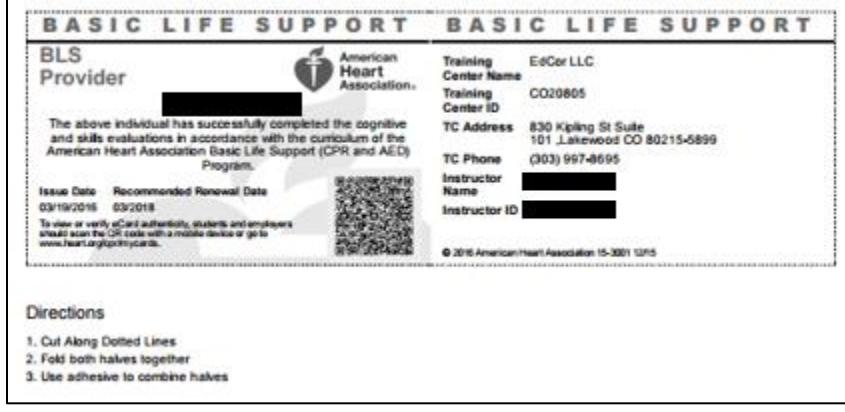

If there are any problems on your eCard please first contact the training site that conducted your class.

If your class was conducted by EdCor then contact EdCor via email at [edcor@comcast.net](mailto:edcor@comcast.net) or by phone at 303-997-8695.